## Aplikasi Jual Beli dan Info Lomba Burung Surakarta

**Kristono\*<sup>1</sup> , Hartati Dyah Wahyuningsih<sup>2</sup> , Ronny Chandra<sup>3</sup>** 1,2,3Program Studi Sistem Informasi; STMIK AUB Surakarta, Indonesia

e-mail: \*<sup>1</sup>kristono@stmik-aub.ac.id, <sup>2</sup>hartati.dyah@stmik-aub.ac.id, <sup>3</sup>ronny.cdr@gmail.com

#### *Abstrak*

*Smartphone merupakan salah satu wujud dari perkembangan teknologi yang dapat mempersempit ruang maupun waktu. Fungsi smartphone sekarang tidak hanya menjadi alat komunikasi saja akan tetapi sudah menjadi sarana hiburan dan juga gaya hidup. Transaksi jual beli burung merupakan salah satu kegiatan yang menjanjikan, setiap tahunnya semakin meningkat dan diminati oleh masyarakat namun terjadi masalah yaitu banyaknya kesibukan yang dimiliki oleh setiap masyarakat. Membuat transaksi jual beli burung dan info lomba burung jadi terhambat. Agar dapat mempermudah masyarakat dalam berbisnis jual beli burung maka dibuat sebuah aplikasi jual beli burung surakarta. Aplikasi jual beli dan info lomba burung surakarta ini bisa menjadi suatu sistem atau aplikasi yang sangat membantu para pecinta burung untuk mencari info jual beli dan lomba burung di wilayah Surakarta. Aplikasi jual beli dan info lomba burung surakarta dibangun menggunakan metode deskriptif dengan jenis penelitian studi kasus di Kota Surakarta. Teknik analisa kelemahan sistem menggunakan analisa PIECES (Perfomance, Information, Economy, Cotrol, Efficiency, dan Service). Untuk teknik pengembangan sistem menggunakan metode waterfall, sedangkan untuk menggambarkan alur data menggunakan UML (Unified Modeling Language) yang terdiri dari use case diagram, Activity diagram, Sequence diagram, Class diagram. Software yang digunakan untuk membangun sistem ini adalah Android Studio dan XAMPP sebagai koneksi database MySQL. Berdasarkan pengujian yang telah dilakukan menggunakan blackbox testing, sistem yang dibangun dapat membantu para pecinta burung dalam mencari info jual beli dan lomba burung.* 

*Kata kunci: Jual Beli, Lomba, Aplikasi jual beli dan info lomba burung surakarta, Android Studio, XAMPP* 

#### 1. PENDAHULUAN

Pada dasarnya banyak orang suka memelihara hewan seperti kucing, anjing, ikan, kelinci bahkan mereka juga ada yang memelihara buaya dan ular. Ketertarikan pada hewan bukan hanya untuk dipelihara saja, tetapi juga untuk dibudidayakan. Karena hewan peliharaan dapat sebagai teman, penghibur, atau sebagai penghasil uang.

Tetapi belakangan ini banyak orang minat terhadap hewan yang bersuara merdu, indah, lucu bahkan bisa menjadi penghilang stress sebagai hewan peliharaan, sebagai contoh anjing, namun tidak semua kalangan akan memilih hewan jenis ini dikarenakan oleh berbagai hal. Akan tetapi kali ini banyak orang yang tertarik kepada hewan berparuh bengkok untuk di jadikan hewan peliharaannya, disamping memiliki warna warni, juga memiliki suara yang khas. Di jaman sekarang ini banyak perlombaan burung dan penjualan burung paruh bengkok seperti burung lovebird. Burung ini sangat mudah dipelihara dan tidak terlalu mahal harganya, sehingga banyak masyarakat yang menyukainya. Sudah banyak yang memperkembangbiakkan burung lovebird, dikarenakan semakin meningkatnya peminat.

Transaksi jual beli burung adalah salah satu kegiatan bisnis yang menjanjikan. Kegiatan jual

 $\overline{a}$ 

beli burung sekarang semakin meningkat dan semakin banyak diminati oleh masyarakat. Jual beli burung yang terus meningkat dari tahun ketahun, seperti penjualan burung lovebird maka diperlukan wadah untuk memudahkan penjual dalam mengenalkan dan mempromosikan dagangannya kepada pembeli, sehingga transaksi penjual dan pembeli dapat berjalan dengan lancar. Tidak hanya aktivitas jual beli burung saja yang diminati oleh masyarakat, tetapi masyarakat juga mengikuti aktivitas perlombaan burung. Perlombaan yang semakin banyak diikuti, tidak hanya usia tua saja yang tertarik untuk mengikuti tetapi usia muda juga banyak yang berminat dalam perlombaan tersebut.

Walaupun semakin banyak website yang menyediakan sarana transaksi jual beli dan informasi lomba burung, namun masyarakat memiliki kesibukan yang berbeda-beda, yang menimbulkan kesulitan dalam melakukan transaksi penjualan atau memantau informasi lomba. Sehingga transaksi penjualan dan informasi lomba burung jadi terhambat. Sedangkan dengan tingginya aktivitas masyarakat membutuhkan sarana yang lebih mudah, praktis dan efisien. Supaya masyarakat dapat melakukan transaksi dimanapun dan kapanpun.

Melihat permasalahan tersebut, maka penulis akan membuat sebuah layanan aplikasi jual beli dan informasi lomba burung yang mencakup daerah menggunakan sistem operasi Android yang diharapkan dapat membantu dan mempermudah para pelaku ekonomi yang tidak lain adalah penjual dan pembeli untuk menemukan sarana yang peraktis, cepat dan efisien. Juga memudahkan para pemberi informasi lomba kepada para pemain atau masyarakat yang mengikuti lomba burung. Aplikasi yang penulis kembangkan ini memiliki fitur berbasis lokasi, dimana user dapat mengetahui posisi penjual barang dan informasi lomba terdekat. Dengan fitur ini, diharapkan akan timbul kepercayan pembeli kepada penjual, dikarenakan pembeli dapat mengetahui lokasi penjual dan mempersingkat waktu pembeli dalam mencari lokasi penjual. Sedangkan keuntungan bagi penjual, fitur berbasis lokasi memudahkan pembeli mengetahui posisinya Fitur lokasi ini, juga menguntungkan bagi para pemain atau peserta lomba untuk mengetahui lokasi-lokasi lomba terdekat dari peserta lomba. Fitur ini sangat menguntungkan para peserta lomba bisa lebih menyingkat waktu dalam mencari lokasi terdekat dari posisi mereka. Salain itu juga diharapkan dengan adanya aplikasi ini, user dapat saling merekomendasikan burung yang mereka jual.

#### 2. METODE PENELITIAN

#### *2.1 Metode Pengembangan Sistem*

Pengembangan aplikasi ini menggunakan metode sekuensial linier (waterfall). Model ini melakukan pendekatan secara sistematis dan berurutan. Disebut waterfall karena tahap demi tahap yang dilalui harus menunggu selesainya tahap sebelumnya dan berjalan berurutan (Pressman, 2010). Penjelasan dari tahap-tahap waterfall model adalah sebagai berikut :

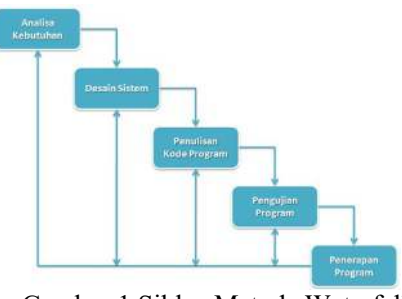

Gambar 1 Siklus Metode Waterfall

Gambar 1 diatas adalah tahapan-tahapan yang dilakukan dalam metode *Waterfall*, yaitu: 1) Analisis Kebutuhan

Langkah ini merupakan analisis terhadap kebutuhan sistem. Pengumpulan data dalam tahap ini bisa dilakukan melalui penelitian, wawancara atau *study literature*. Seorang sistem analisis akan menggali informasi sebanyak-banyaknya dari *user* sehingga akan tercipta sebuah sistem komputer yang bisa melakukan tugas-tugas yang diinginkan oleh *user* tersebut. Tahapan ini akan menghasilkan data yang berhubungan dengan keinginan *user* dalam pembuatan sistem. Data inilah yang akan menjadi acuan sistem analisis untuk menterjemahkan ke dalam bahasa pemrograman.

2) Desain sistem

Tahapan ini dilakukan sebelum melakukan coding. Bertujuan untuk memberikan gambaran apa yang seharusnya dikerjakan dan bagaimana tampilannya. Tahap ini membantu dalam menspesifikasikan kebutuhan hardware dan sistem serta mendefinisikan arsitektur sistem secara keseluruhan. Tahapan ini, Peneliti melakukan beberapa hal perancangan yang akan digunakan dalam pembuatan aplikasi ini, meliputi desain sistem *user interface* secara rinci, identifikasi dan memilih perangkat keras (*hardware)* dan perangkat lunak (*software)*  sistem.

3) Penelitian kode program

*Coding* merupakan penerjemahan desain dalam bahasa yang dikenali oleh komputer. Dilakukan oleh programmer yang akan menerjemahkan transaksi yang diminta oleh user. Tahapan inilah yang merupakan tahapan secara nyata dalam mengerjakan suatu sistem. Dalam artian penggunaan komputer akan dimaksimalkan dalam tahapan ini. Tahapan ini, Peneliti menentukan bahasa pemrograman apa yang akan digunakan, selanjutnya menyiapkan *database* dan pengkodean program.

4) Pengujian program

Setelah pengkodean selesai maka akan dilakukan pengujian terhadap sistem yang telah dibuat. Tujuan testing adalah menemukan kesalahan-kesalahan terhadap sistem yang telah dibuat dan perbaikan. Tahapan ini, Peneliti menguji sistem yang telah dibuat untuk memastikan bahwa tidak ada kesalahan-kesalahan pada sistem. Jika ada kesalahan maka Peneliti akan melakukan perbaikan terhadap sistem.

5) Penerapan program

Tahapan ini bisa dikatakan final dalam pembuatan sebuah sistem. Setelah melakukan analisis, desain, pengkodean dan pengujian program maka sistem yang sudah jadi akan digunakan oleh *user.*

## 3. HASIL DAN PEMBAHASAN

## *3.1 Pengujian Sistem*

Pada bagian ini menguraikan tentang tahapan-tahapan dalam melakukan pengujian terhadap sistem dan program yang sudah dibuat, sehingga sistem tersebut bebas dari kesalahan agar dapat dilanjutkan pada proses selanjutnya yaitu implementasi sistem dengan menggunakan blackbox testing sebagai metode pengujian sistem.

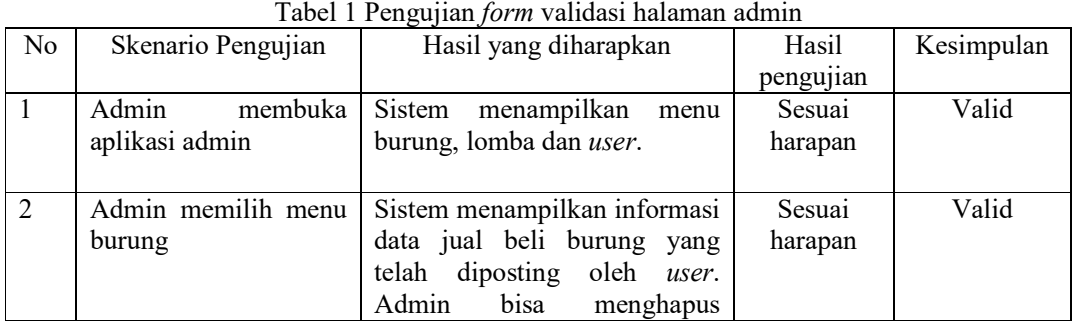

# a. Pengujian blackbox pada validasi halaman admin

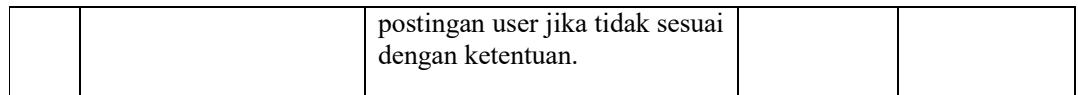

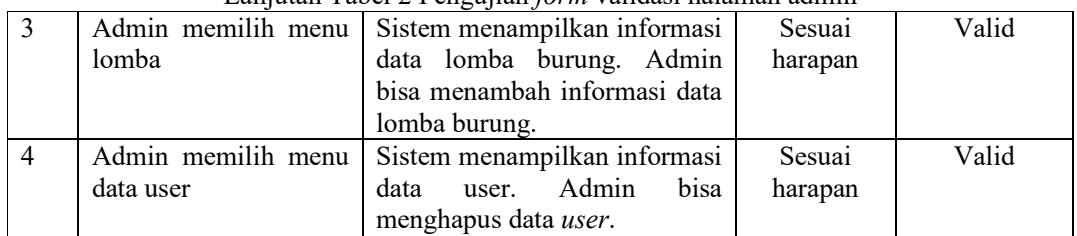

## Lanjutan Tabel 2 Pengujian *form* validasi halaman admin

## b. Pengujian blackbox pada validasi halaman admin

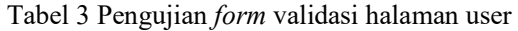

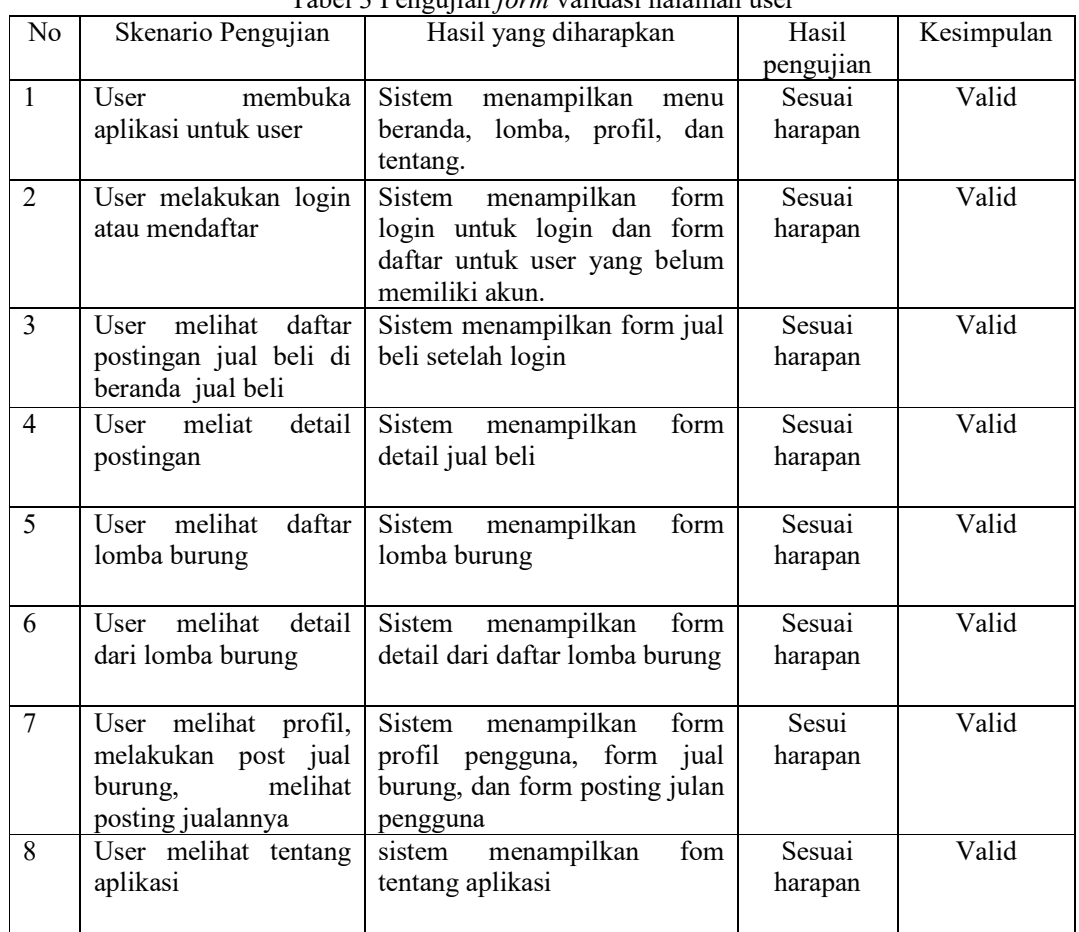

## *3.2 Pembahasan*

Dalam pembuatan aplikasi ini dibutuhkan suatu implementasi untuk menguraikan program dan analisis dari hasil program yang telah dibuat. Tujuan pembahasan ini adalah untuk mengetahui apakah program yang dibuat sudah bekerja seperti yang diharapkan atau belum. Berikut adalah proses pembahasan *interface* atau antarmuka program:

a. Halaman *form* aplikasi Admin burung

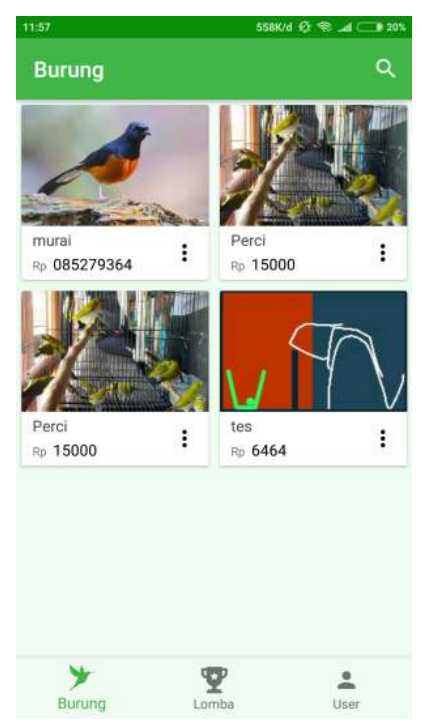

Gambar 2 Halaman *form* Aplikasi Admin burung

Keterangan gambar 2 Halaman *form* menu utama aplikasi Admin burung, merupakan halaman awal ketika membuka aplikasi burung, yaitu berisi semua data burung yang sudah diposting oleh *user*. Bila admin menekan titik 3(tiga) akan muncul keterangan Hapus bila tekan YA maka menghapus Bila menekan TIDAK akan kembli kehalaman sebelumnya. b. Halaman *form* lomba

| 11:58                                                        |       | 0,34K/d $Q_2$ $\otimes$ $\blacksquare$ 20% |    |
|--------------------------------------------------------------|-------|--------------------------------------------|----|
| <b>Lomba Burung</b>                                          |       |                                            | Q  |
| 2018-07-18 00:00:00<br>Ngemplak<br><b>Blkh</b><br>Sing malam |       | Edit<br><b>Hapus</b>                       |    |
|                                                              |       |                                            |    |
|                                                              |       |                                            |    |
|                                                              |       |                                            |    |
|                                                              |       |                                            | Ŧ. |
| Burung                                                       | Lomba | User                                       |    |

Gambar 3 Halaman *form* lomba

Keterangan gambar 3 Halaman *form* lomba, merupakan halaman yang berisi data lomba, yang sudah di input oleh admin. Yang berisiskan tanggal, alamat, dan jam pelaksanaan lomba burung. Admin melakukan perubahan data dengan menekan tombol Edit untuk mengedit data lomba burung yang diposting apabilaada kesalahan. Dan admin menghapus data perlombaan menekan tombol Hapus. Menekan tombol + untuk menambah data lomba burung. c. Halaman *form* tambah lomba

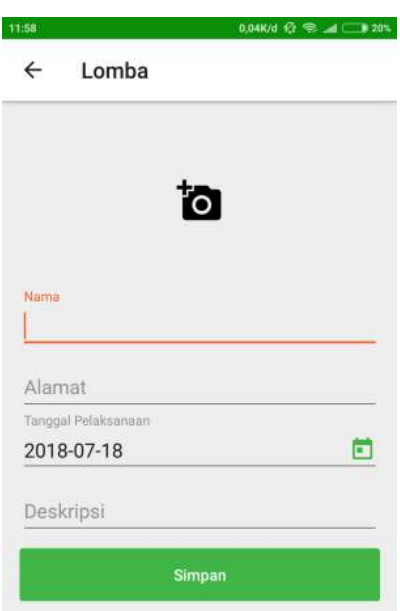

Gambar 4 Halaman *form* tambah lomba

Keterangan gambar 4 Halaman *form* tambah lomba, merupakan halaman *form* untuk menambah data lomba. Berisi nama tempat lomba, alamat, tanggal pelaksanaan, dan mendiskirpsikan lokasi dan waktu lomba. Setelah menekan tombol + untuk menambah data lomba burung asuk kehalaman lomba dengan mengisi nama penyelengara lomba burung, alamat diadakannya lomba burung, tanggal pelaksanaan dan mendeskripsiskan waktu lomba burung. Setelah mengisi data semua tekan tombol Simpan.

d. Halaman *form* data *user*

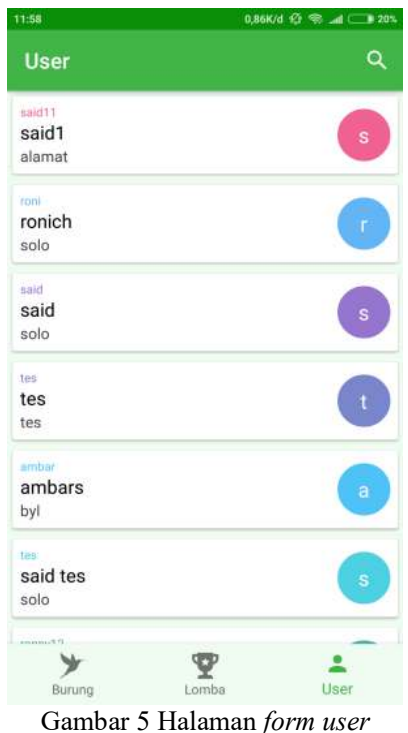

Keterangan Gambar 5 Halaman *form user,* merupakan halaman yang berisi data pengguna. Admin disini hanya dapat menghapus data user tampa meberitahukan kepada

pengguna. Menekan data pengguna akan muncul Block pengguna tekan Ya untuk mengeblock tekan Tidak bila tidak jadi mengeblock.

e. Halaman *form* hapus *user*

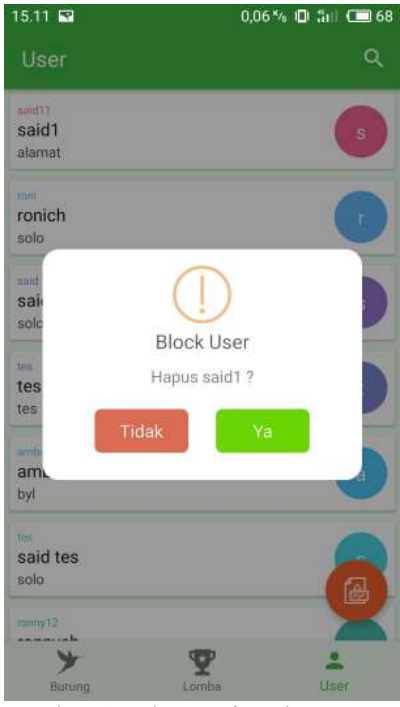

Gambar 6 Halaman *form* hapus *user*

Keterangan gambar 6 Halaman *form* hapus pengguna*,* berfungsi untuk menghapus data pengguna. Admin menekan tombol Ya untuk menghapus data dan menekan tombol Tidak apabila tidak jadi menghapus data pengguna.

f. Halaman *form* aplikasi jual beli burung

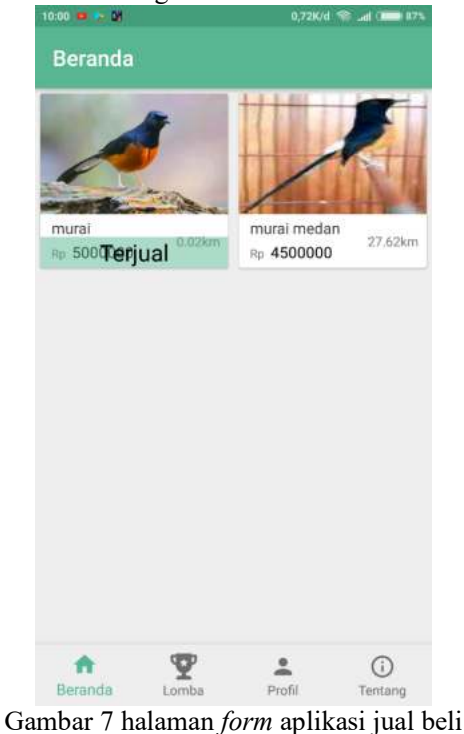

Keterangan gambar 7 halaman *form* jual beli , ini merupakan halaman postingan oleh *user*. Dan user bisa mengetahui jarak terdekat penjual dari user. Disini user bisa burung yang diinginkannya.

g. Halaman *form* detail burung

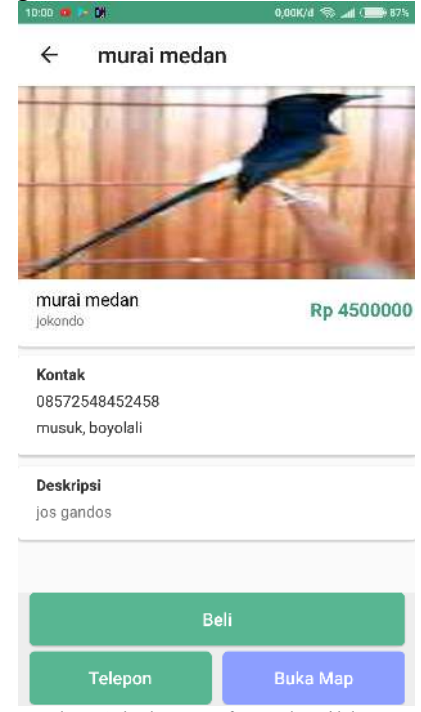

Gambar 8 halaman *form* detail burung

Keterangan gambar 8 halaman *form* detail burung ini merupakan halaman yang berisi detail dari yang dipost oleh *user,* yang berisi harga, nama burung, kontak yang bisa dihubungi dan diskripsi singkat tentang burung yang dijualnya, pembeli bisa langung membeli burung dan menghubungi kontak penjual. Tekan tombol Beli bila pengguna sudah mengkontak penjual dan sesuai dengan harganya, tekan tombol telepon untuk mengetahui kontak penjual tanpa harus menghapalkan yang tertera dan pengguna mengetahui lokasi penjual dengan menekan tombol Buka Map.

h. Halaman *form* login

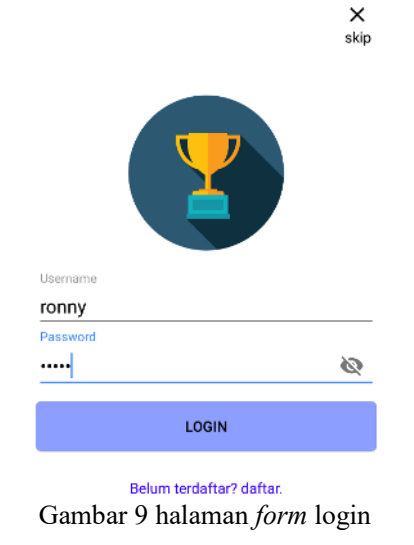

*Aplikasi Jual Beli dan Info Lomba Burung Surakarta (Kristono)* 

Keterangan gambar 9 halaman *form* login merupakan halaman sebelum masuk ke halaman utama. User memasukkan *username* dan *password* apabila sudah memasukkan klik "LOGIN" akan masuk kehalaman utama.

i. Halaman *form* daftar

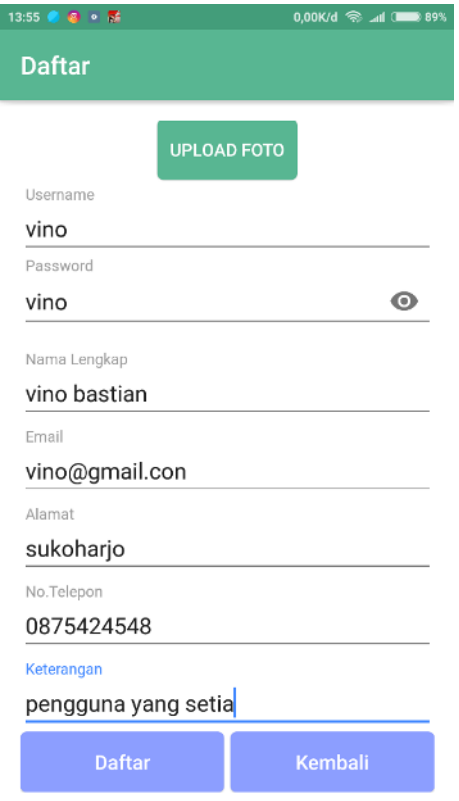

## Gambar 10 halaman *form* daftar

Keterangan gambar 10 halaman *form* daftar, merupakan halaman untuk mendaftar sebagai *user.* Yang berisi *username, password,* nama lengkap, *email,* alamat, no telepon, keterangan. Bila sudah memasukkan data Dan klik "DAFTAR" untuk mendaftar keAplikasi. Bila tidak jadi mendaftar tekan tombol Kembali.

j. Halaman *form* profil

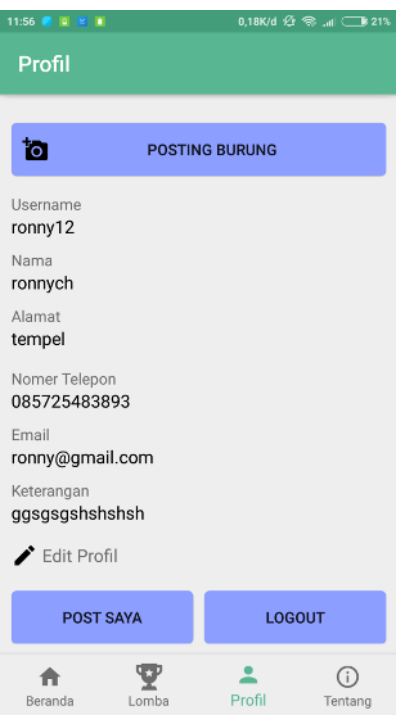

Gambar 11 halaman *form* profil

Keterangan gambar 11 halaman *form* profil, merupakan halaman data *user* atau pengguna saat daftar. Melakukan posting burung dan melihat postingan jualan burung pengguna. Dihalaman ini pengguna bisa mengedit data pengguna dan logout dari aplikasi. Tekan tombol Posting BURUNG untuk memposting jualan burung. Untuk melihat postingan penggukan tekan tombol POST SAYA dan tekan tombol LOGOUT untuk keluar dari halaman aplikasi.

k. Halaman *form* posting burung

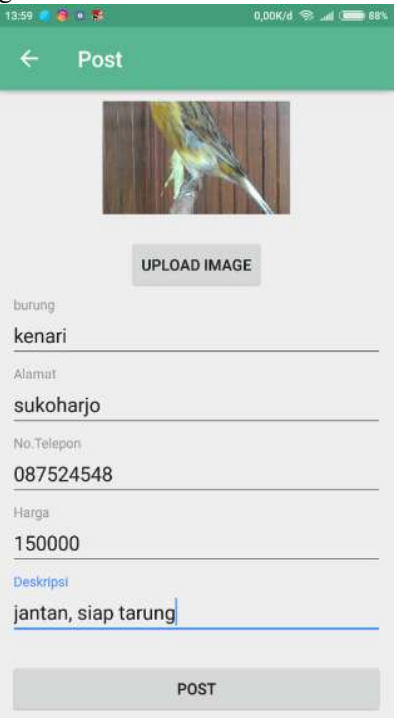

*Aplikasi Jual Beli dan Info Lomba Burung Surakarta (Kristono)* 

Gambar 12 halaman *form* posting burung

Keterangan Gambar 12 halaman *form* posting burung, merupakan halaman untuk memposting jual burung. berisi *upload* gambar,burung, alamat, no. Telepon, harga, deskripsi. Setalah mengisi data diaplikasi langsung klik POST akan keposting ke halamn beranda jual. l. Halaman *form* lomba burung

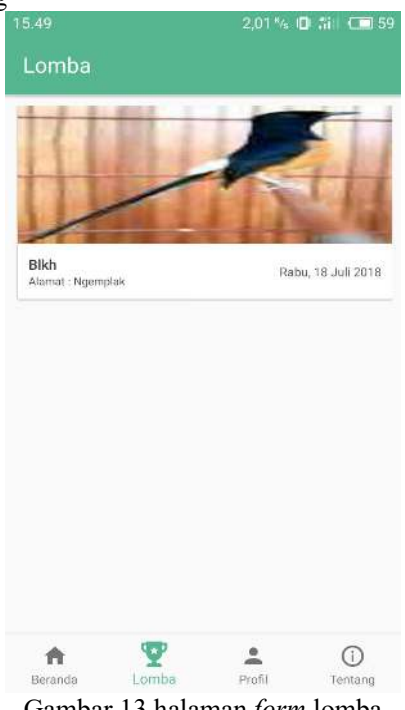

Gambar 13 halaman *form* lomba

Keterangan gambar 13 halaman *form* lomba, merupakan halaman daftar lomba burung yang berada di surakarta. Pengguna menekan gamabar akan muncul detail waktu, tanggal, dan alamat pelaksanaan.

m. Halaman *form* detail lomba burung

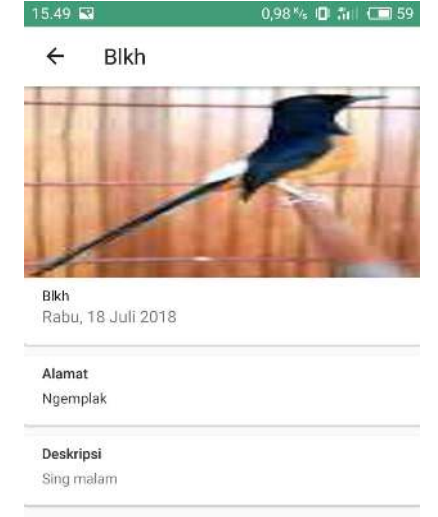

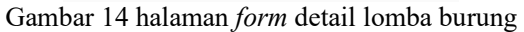

Keterangan Gambar 14 halaman *form* detail lomba burung, merupakan halaman berisi detail dari lomba burung kapan dilaksanakan, lokasinya mana dan diskripsi perlombaan. n. Halaman *form* tentang

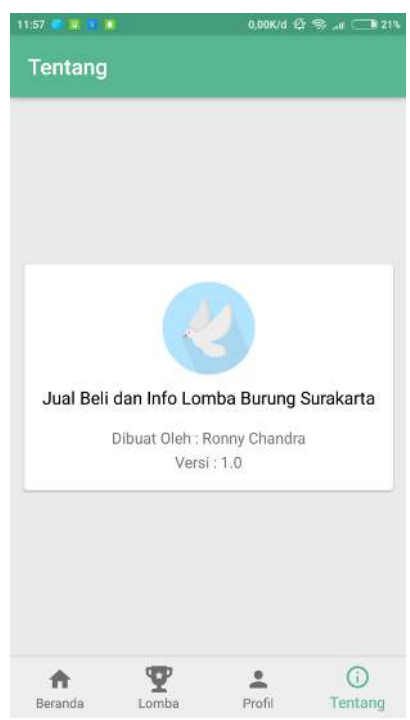

Gambar 15 halaman *form* tentang

Keterangan gambar 15 halaman *form* tentang merupakan halaman yang bersisi versi aplikasi.

#### 4. KESIMPULAN

Hasil perancangan Aplikasi Jual Beli dan info lomba burung Surakarta terdiri dari flowchart, use case diagram dan activity diagram. Pengembangan sistem menggunakan Bahasa pemrograman Android Studio sebagai localhost XAMPP dan database MySQL. Aplikasi Jual Beli dan info lomba burung Surakarta, digunakan sebagai media untuk jual beli burung dan informasi lomba burung yang bisa langsung diproses dengan menggunakan smartphone. Adanya Aplikasi Jual Beli dan info lomba burung Surakarta ini diharapkan dapat mempermudah proses jual beli burung di wilayah Surakarta, selain itu dapat mempermudah user untuk mengetahui info lomba dengan cepat.

## 5. SARAN

Aplikasi Jual Beli dan Info Lomba Burung Surakarta dapat dikembangkan lagi sebagai berikut: halaman Jual Beli burung ditambahkan halaman form transfer bayar ke rekening penjual, halaman Lomba Burung ditambahkan halaman form detail harga tiket di lomba tersebut.

#### DAFTAR PUSTAKA

- [1] Abdullah, Dahlan 2016. Sistem Informasi Penjualan berbasis web menggunakan metode Unified Modeling Language (UML). Jurnal:Universitas Malikussaleh Aceh
- [2] Farizah, Nafhah. 2017. Makalah artikel menurut para ahli
- [3] (http://burungkenari.wordpress.com)
- [4] (http://adiputrasembilan.blogspot.com/p/pengertian-burung-peliharaan.html)
- [5] Jogiyanto. 2005. Analisis & Desain Sistem Informasi : Pendekatan Terstukter, Teori dan Praktis Aplikasi Bisnis. Yogyakarta : Penerbit Andi.
- [6] Krisdian, Yohanes dan Nugroho, Ernes Cahyo. 2015. Aplikasi Lomba Burung Berbasis Android. Jurnal Ilmiah Go Infotech, Vol 21 No 2 Desember 2015, hal 37-41
- [7] Prasetyawan, Wahyu. 2016. Perancangan Sistem Penjulan Berbasis Web pada CV. Kicau Burung Kabupaten Kudus. Jurnal:Universitas Dian Nuswantoro Semarang.
- [8] Randha. 2016. Pengertian pertandingan dan perlombaan.
- [9] Safaat, Nazruddin. 2012. Android Pemrograman Aplikasi Mobile Smartphone dan Tablet PC Berbasis Android . Bandung : Informatika Bandung.
- [10] Sandi. 2012. Definisi Pengertian dan Fungsi XAMPP Lengkap. https://indoskripsi.com diakses pada 22 November 2017.